# Interactive BIOS simulator

# OMEN by HP 17-cb0xxx

## Welcome to the interactive BIOS simulator for the OMEN by HP 17-cb0xxx

## **Here's how to use it…**

[BIOS Utility Menus: \(](#page-1-0)Click the link to navigate to the individual menus) On this page you will find thumbnail images of each of the product's BIOS utility menus. To view a specific menu in greater detail, simply click that thumbnail. Just as in the live BIOS, on each menu, you can select the tab of each of the other utility menus to navigate directly to that menu.

### Menu options:

While the menu options cannot be toggled, many of them offer item specific information about that option. To view this information, use the cursor to rollover the option and the information will present in a pane on the right of the BIOS screen.

## **That's it!**

**On every page there is a link that brings you back to either this Welcome page or the BIOS Utility Menus page enabling you to navigate to whatever BIOS option you wish to review.**

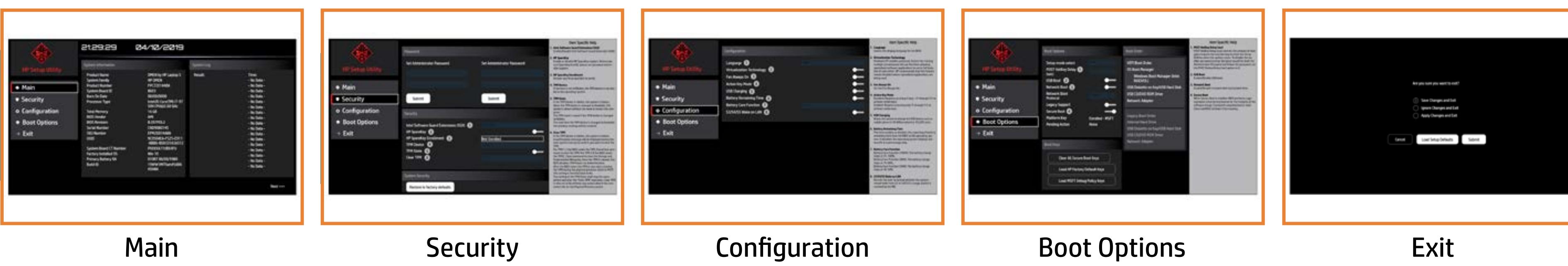

# BIOS Utility Menus

## <span id="page-1-0"></span>Back to Welcome Page

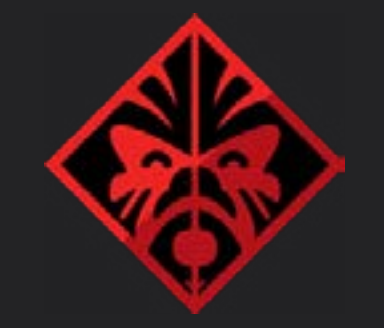

# HP Setup Utility

# **◆ Main**

- **Security**
- **o** Configuration
- Boot Options<br>→ Exit
- 

# 21:29:29 04/10/2019

### System Information

Product Name **OMEN** by HP Laptop Service Service Service Service Service Service Service Service Service Service Service Service Service Service Service Service Service Service Service Service Service Service Service Servi System Family **HP OMEN** Product Number FPC7201#ABA System Board ID 8603 Born On Date 00/00/0000 Processor Type **Intel(R)** Core(TI

Total Memory **16 GB** BIOS Vendor **AMI** BIOS Revision B.OSTPDL3

System Board CT Number PXXXXA11VBX Factory Installed OS Win 10 Primary Battery SN 01087 00/00/1 Build ID 19WW1MIT6ah

50HCPU@2.60 Serial Number CND90B0145 SKU Number **EPM2001#ABA** UUID 9C0504EA-F52 -8BB6-B00CD1 #DABA

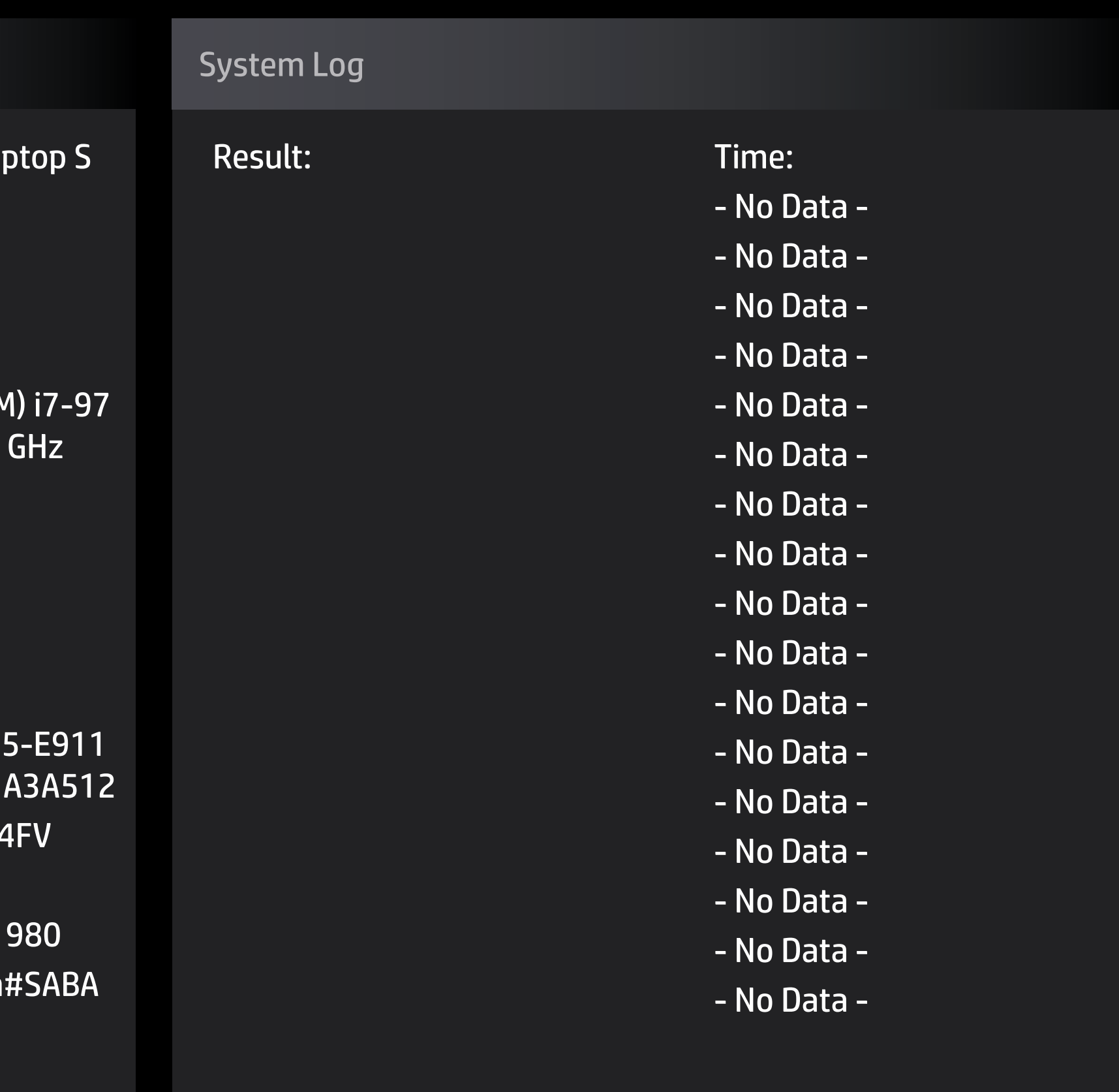

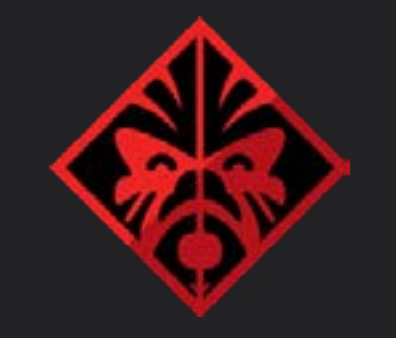

# **HP Setup Utility**

# **◆ Main**

- Security
- **o** Configuration
- Boot Options<br>→ Exit
- 

# 21:29:29 04/10/2019

### System Information

Embedded Controller **45.11** Intel ME (Management Engine) 12.0.30.1406 Intel ISH (Integrated Sesor Hubs) N/A GOP (Graphic Output Protocol) 5000B Video BIOS **nVidia 90.06.2** 

Feature Byte 3K3Q 4B6T 6b7 aHap aqas awb dUdp dqfP fdj6.

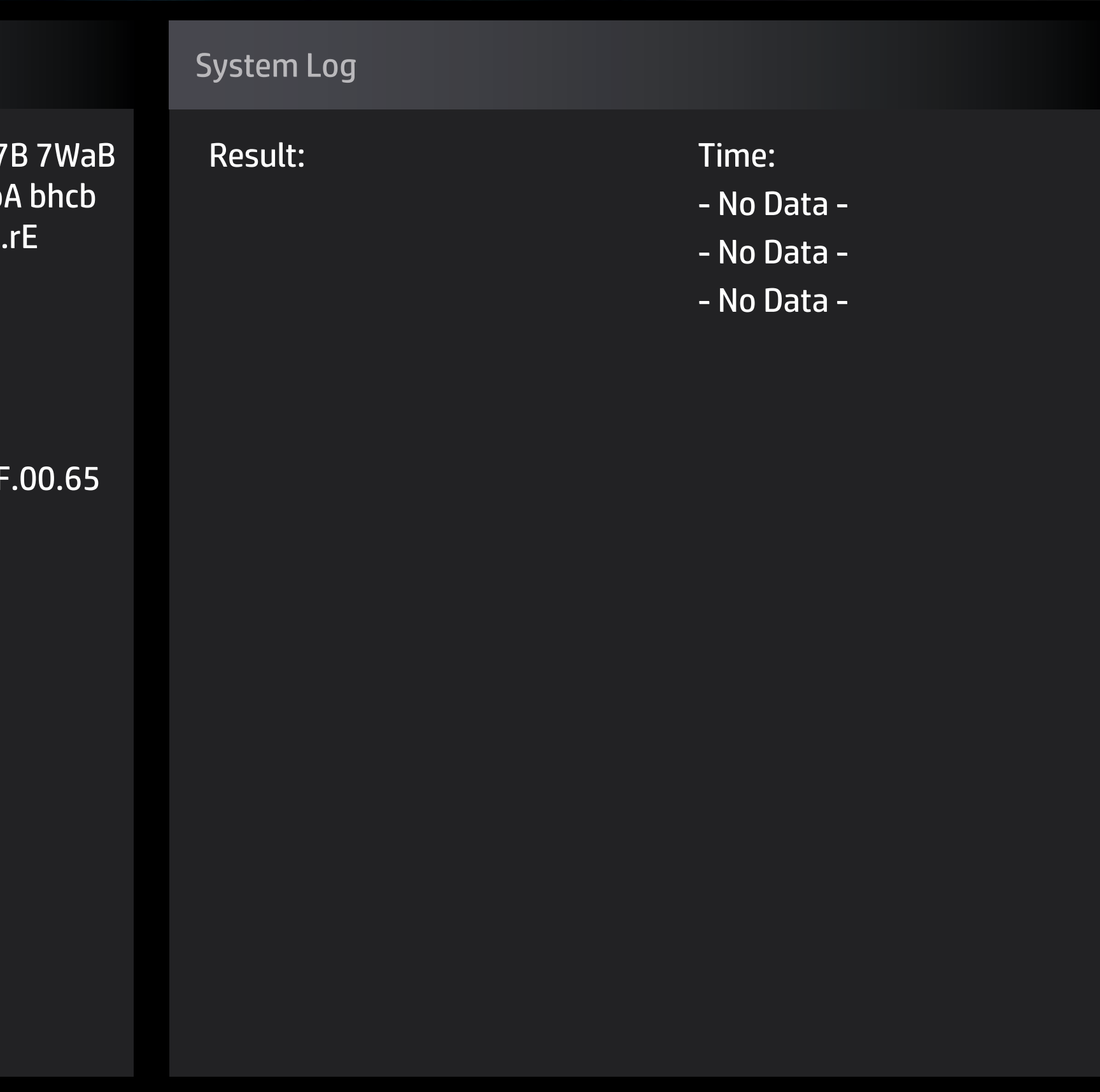

Set Administrator Password Intel Software Guard Extensions (SGX) 1 HP SpareKey 2 HP SpareKey Enrollment 3 TPM Device (4 **Set Ad**  $\mathsf{S}$ Disabled Enabled Available <u>Na</u> No  $\operatorname{\mathsf{Not}}\nolimits \mathsf{E}$ 

## Item Specific Help

**1. Intel Software Guard Extensions (SGX)** Enable/Disable Intel Software Guard Extension (SGX).

### **2. HP SpareKey**

Enable or disable HP SpareKey support. Before you use [SpareKey Enroll], please set password and en able support.

#### **3. HP SpareKey Enrollment**

Answer any three question to enroll.

#### **4. TPM Device**

If the item is set to Hidden, the TPM device is not visi ble in the operating system.

### **5. TPM State**

If the TPM Device is hidden, this option is hidden. When the TPM device is changed to Available, this option is shown without the need to restart the com puter.

The TPM state is saved if the TPM device is changed to Hidden.

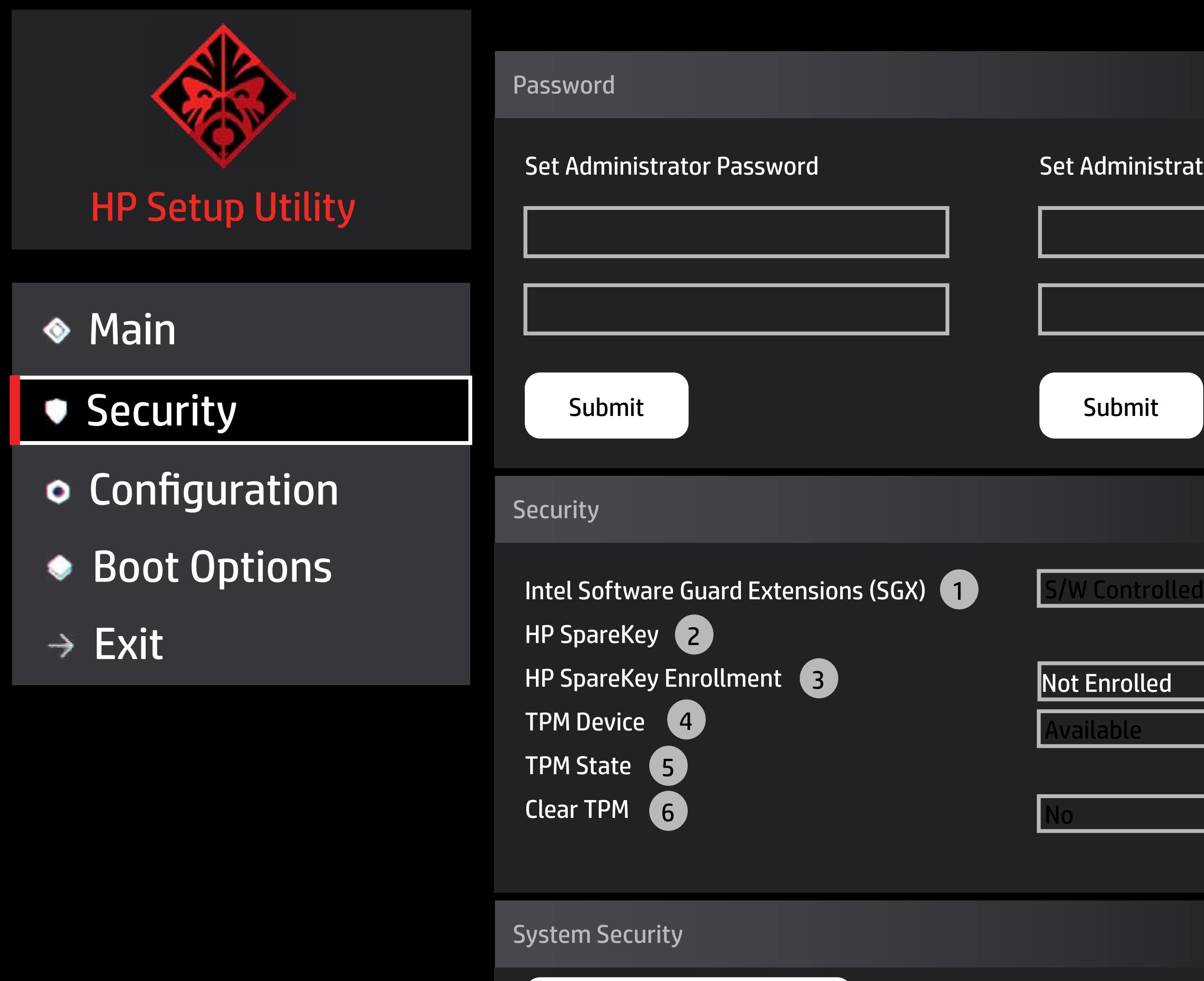

The next time the TPM device is changed to Available the previous settings will be restored.

### **6. Clear TPM**

If the TPM Device is hidden, this option is hidden. A confirmation message will be displayed during the next system startup to confirm you want to clear the TPM.

For TPM 1.2 the BIOS sends the TPM\_ForceClear com mand to clear the TPM. For TPM 2.0 the BIOS sends the TPM2\_Clear command to clear the Storage and Endorsement Hierarchy. Once the TPM is cleared, the BIOS disables TPM Power-on Authentication. After the BIOS clears the TPM or you reject clearing the TPM during the physical presence check in POST this setting is reverted back to No.

The setting of the TPM State shall stay the same before and after the "Clear TPM" operation. Clear TPM is also set to No without any action taken if the user selects No for the Physical Presence promt.

Restore to factory defaults

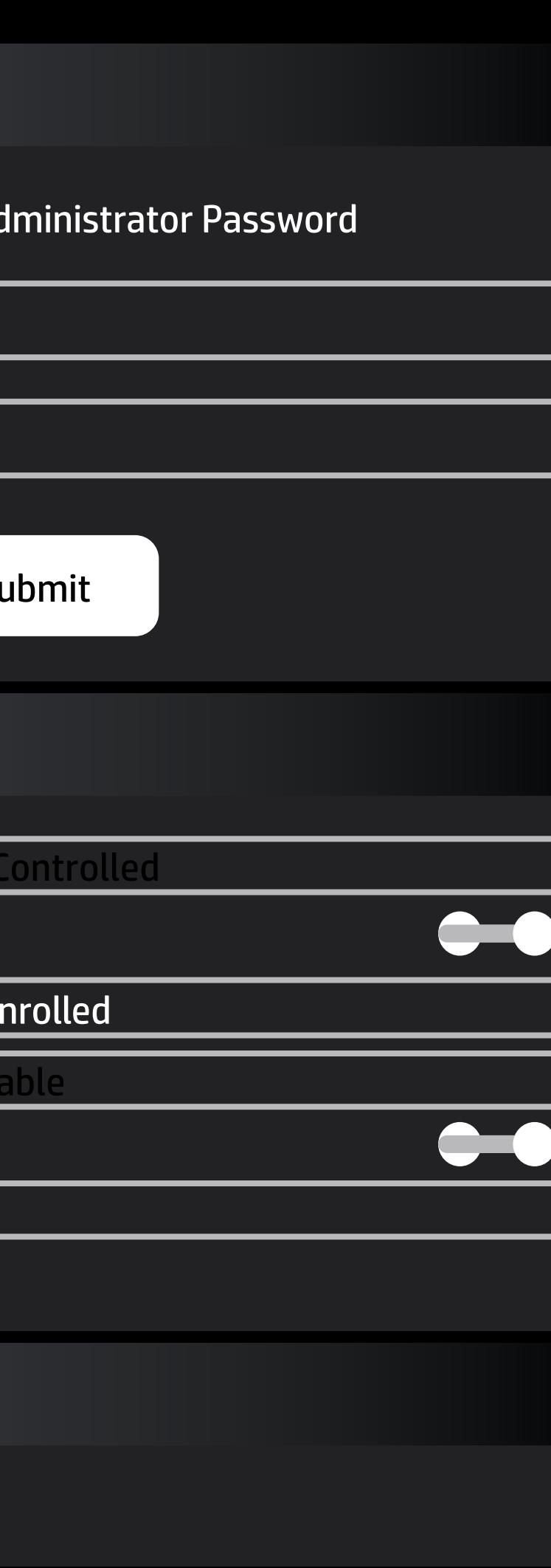

HP SpareKey Enrollment

You have not enrolled for HP SpareKey. HP SpareKey is a utility that helps you, or the administrator of the computer, recover lost system passwords, such as the power-on, or BIOS passwords. Do you want to enroll? Press Enter to answer any three questions to enroll.

No(Cancel) Yes(Enter)

## HP SpareKey Enrollment

Select security questions and answers

These questions will be used to recover lost system passwords if you ever forget it.

**Security Question 1** 

**Security Question 2** 

Security Question 3

Submit

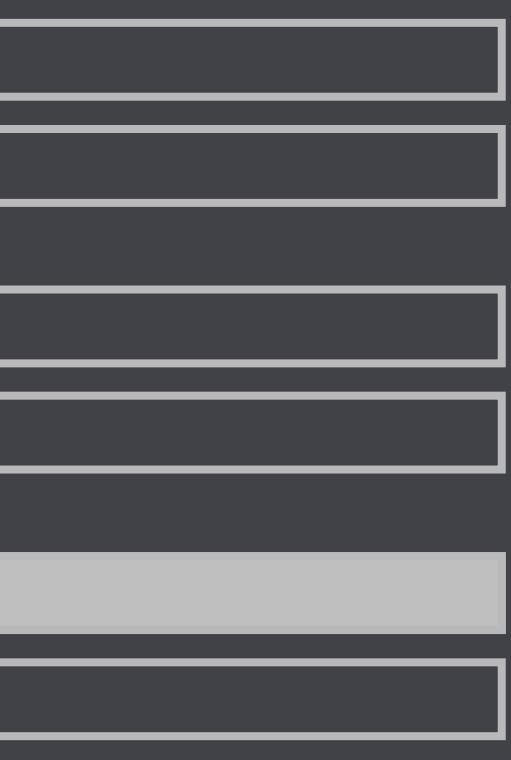

Security Feature Reset Request

A request to Reset Security Defaults is pending. Please enter the pass code displayed below to complete the change. If you did not intiate this request, press the ESC key to continue without accepting the pending change.

8066

Reset Security Defaults (023)

Continue without changing  $\parallel$  Submit

## Item Specific Help

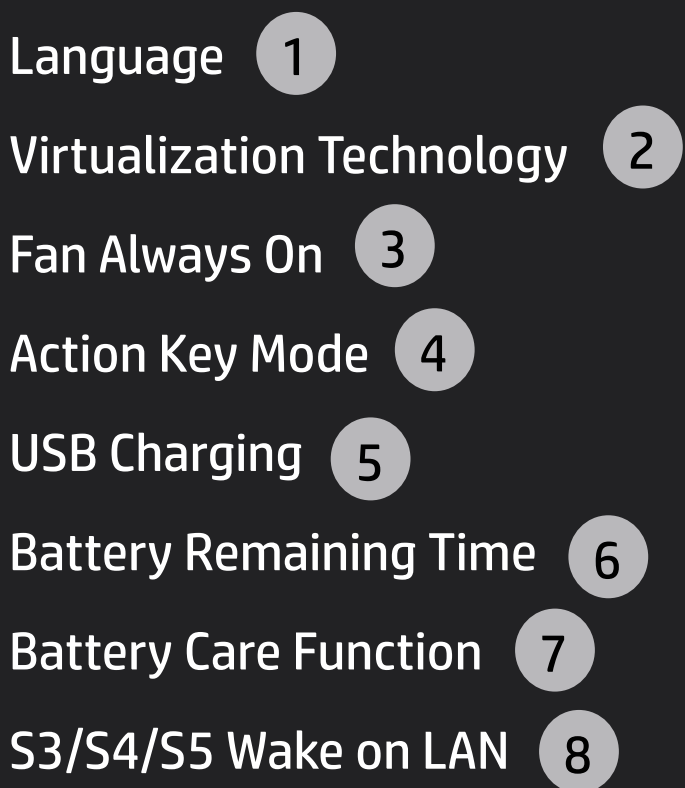

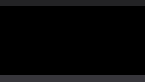

#### **1. Language**

 $\bullet$ 

Selects the display language for the BIOS

#### **2. Virtualization Technology**

Hradware VT enables processor feature for running multiple simultaneous Virtual Machines allowing specialized software applications to run in full isola tion of each other. HP recommends that this feature remain disabled unless specialized applications are being used.

### **3. Fan Always On**

Set the Fan Always On.

#### **4. Action Key Mode**

Disabled: Requires pressing fn key + f1 through f12 to activate action keys. Enabled: Requires pressing only f1 through f12 to activate action keys

### **5. USB Charging**

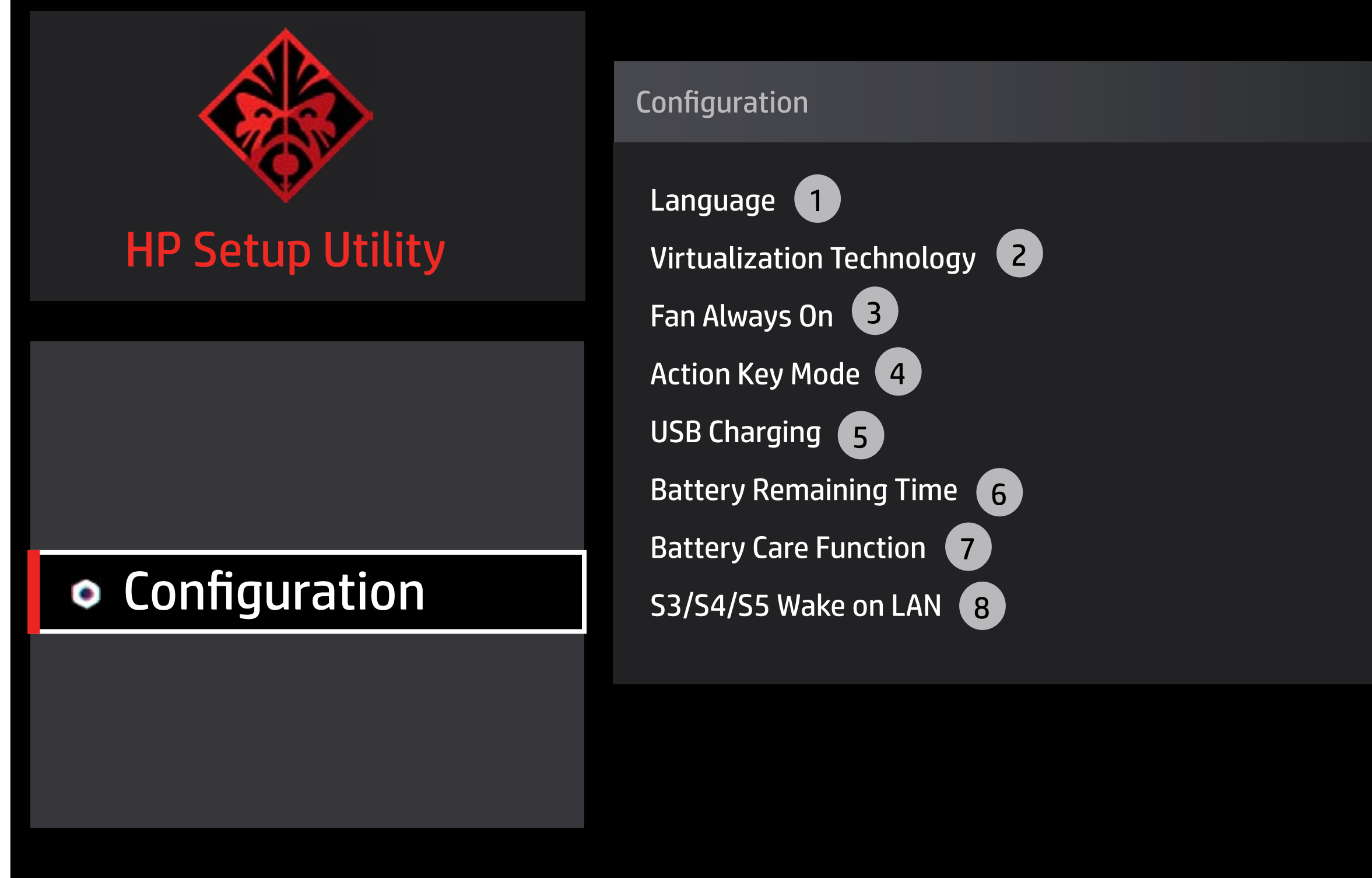

### **Configuration**

ALlow the system to charge the USB device such as mobile phone in S4 (Hibernation) or S5 (off) state.

#### **6. Battery Remaining Time**

This item enables or disables the reporting of battery remaining time from the BIOS to the operating sys tem. If disabled, the operating system displays bat tery life in a percentage only.

#### **7. Battery Care Function**

Battery Care Function (100%): The battery charge stops at 91-100%.

Battery Care Function (80%): The battery charge stops at 76-80%.

Battery Care Function (50%): The battery charge stops at 46-50%.

#### **8. S3/S4/S5 Wake on LAN**

Permits the user to control whether the system should wake from S3 or S4/S5 if a magic packet is received by the NIC.

100

## Item Specific Help

#### **1. POST HotKey Delay (sec)**

POST HotKey Delay (sec) controls the amount of time given to press the function key to enter the Setup Utilities when the system starts. To disable the audible password prompt (beeping sound) for both the Administrator Password and Power-On password, set the POST Hotkey Delay (sec) option to 0.

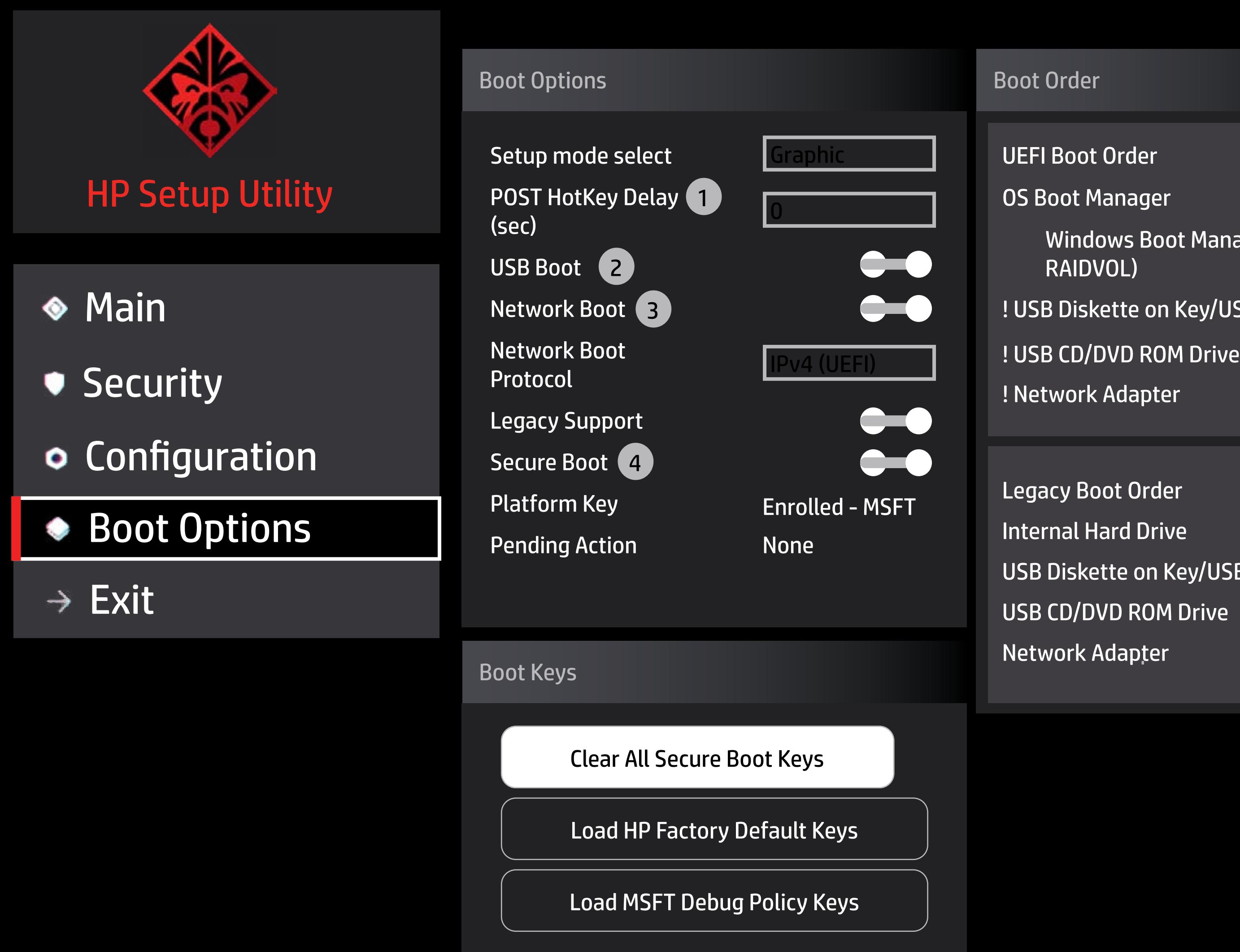

#### **2. USB Boot**

Enable/Disable USB boot.

#### **3. Network Boot**

- UEFI Boot Order
- OS Boot Manager
	- Windows Boot Manager (Intel RAIDVOL)
- USB Diskette on Key/USB Hard Disk ! USB Diskette on Key/USB Hard Disk
- USB CD/DVD ROM Drive ! USB CD/DVD ROM Drive
- Network Adapter
- Legacy Boot Order
- Internal Hard Drive
- USB Diskette on Key/USB Hard Disk ! USB Diskette on Key/USB Hard Disk
- USB CD/DVD ROM Drive USB CD/DVD ROM Drive
- Network Adapter ! Network Adapter

Enable/Disable network boot during boot time.

#### **4. Secure Boot**

When Secure Boot is enabled. BIOS performs cryptographic check during bootup for the integrity of the software image. It prevents unauthorized or malicious modified software from ruuning.

Changing this setting may make the system unable to boot the OS. Do you want to make this change?

OK Cancel

Clearing all Secure Boot Keys will disable Secure Boot. Please enter the pass code displayed below to complete the action or press the ESC key to cancel.

2432

Continue without changing  $\vert$  Submit

### Are you sure you want to exit?

 $\circled{)}$  Save Changes and Exit **Ignore Changes and Exit** Apply Changes and Exit

![](_page_12_Picture_5.jpeg)